# **WIE FUNKTIONIERT DIE KARTEN-TAUSCHBÖRSE?**

#### SCHRITT 1: ANMELDEN.

Melde dich mit den Daten im Ticketshop an, die du auch beim Kauf der Eintrittskarte genutzt hast und klicke im sich öffnenden Fenster auf "Mein Konto":

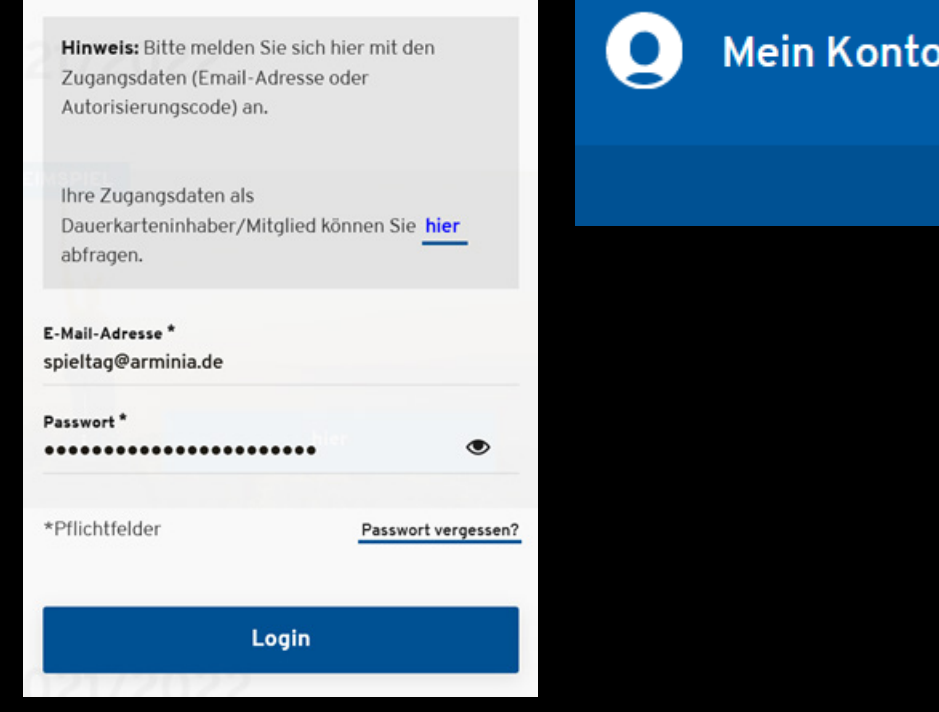

## SCHRITT 3: ZUM TAUSCH ANBIETEN.

Klicke nun auf das Feld "Kannste tauschen", um deine Eintrittskarte anzubieten:

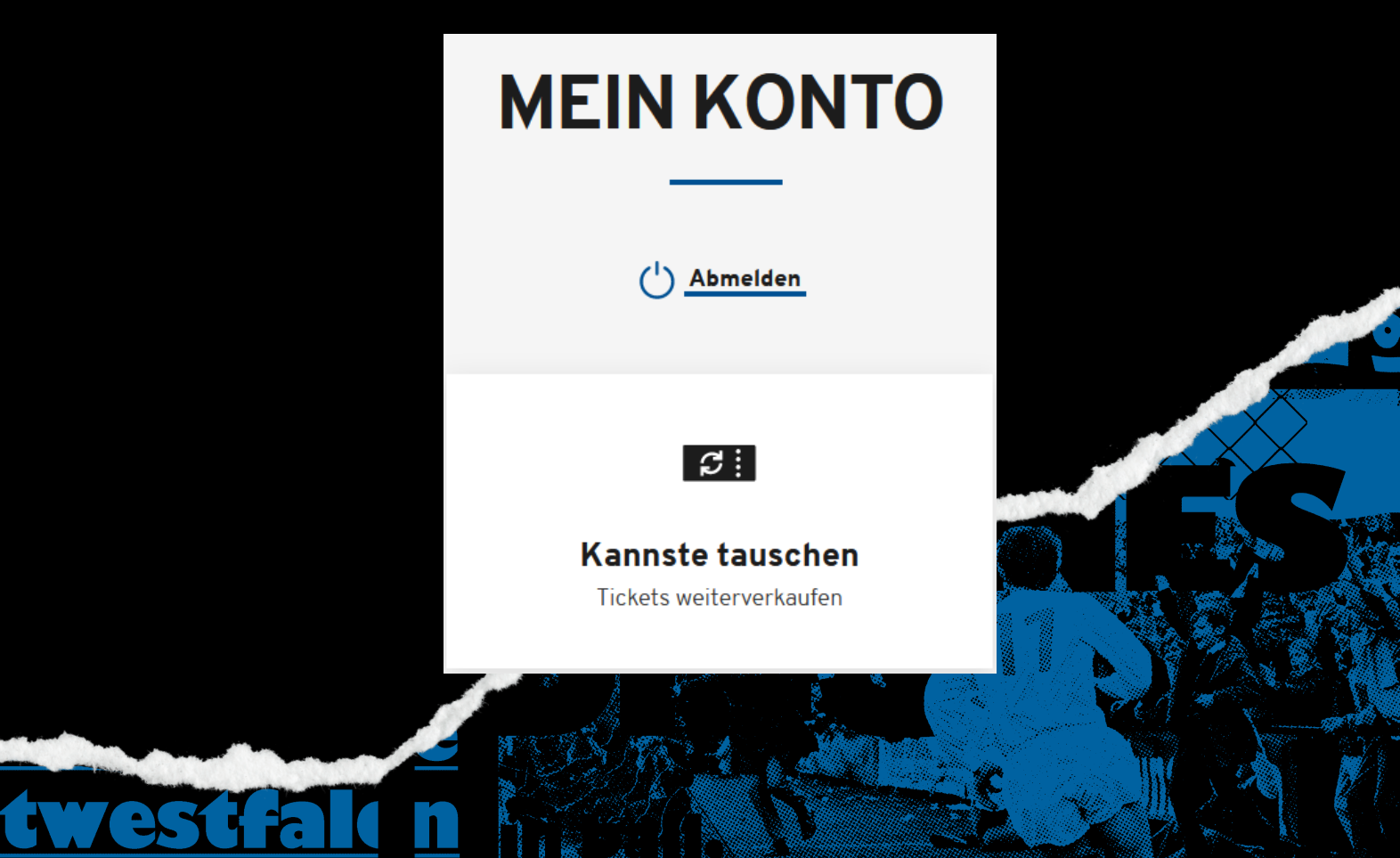

#### SCHRITT 3: ZUM TAUSCH ANBIETEN.

Im nächsten Fenster öffnet sich eine Übersicht über deine Eintrittskarten, die du zum Tausch anbieten könntest. Mit Klicken auf den unten markierten Regler, bietest du deine Karte zum Tausch an:

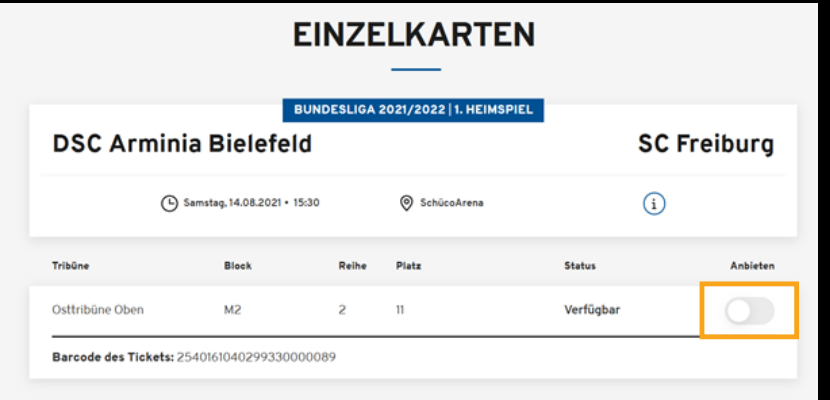

#### SCHRITT 4: BANKDATEN EINGEBEN.

Es sollte sich ein Fenster geöffnet haben, in dem deine Bankverbindung abgefragt wird, trage diese bitte korrekt und vollständig ein. Klicke dann auf "Angebot veröffentlichen":

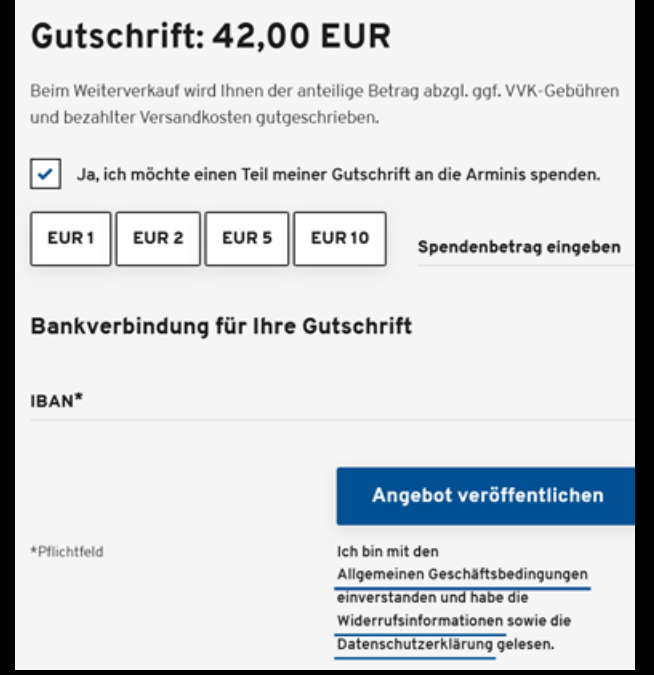

# SCHRITT 5: KARTEN IM VERKAUF.

In der Spalte "Status" sollte nun "Im Verkauf" stehen und der Regler grün markiert sein:

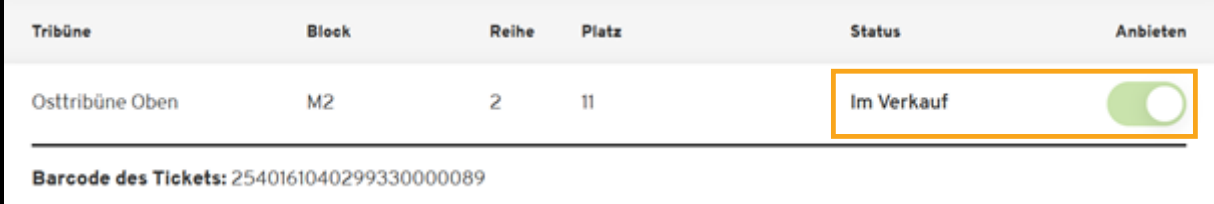

## SCHRITT 6: DIE KARTE KANN WIEDER GEKAUFT WERDEN.

Die Eintrittskarte kann nun wieder online gebucht werden, entweder von der von dir gewünschten Person oder Dritten. Beachte dabei, dass eine Bearbeitungsgebühr von 10 % des Eintrittskartenwertes entsteht.

Du erhältst zudem noch eine Bestätigungsmail, wenn das Ticket "getauscht" wurde.